# Microgrid Data Platform Enhancements

**DESIGN DOCUMENT** 

sdmay23-37

Client: Mat Wymore Alexander Haack - Software Engineer Carson Love - Cybersecurity Engineer David Harmon - Software Engineer Harvey Forchu - Computer Engineer Kenyon Fergen - Cybersecurity/Software Engineer sdmay23-37@iastate.edu https://sdmay23-37.sd.ece.iastate.edu/

Revised: 4/29/2023/Version 2.0

## **Executive Summary**

## Development Standards & Practices Used

#### NIST SP 800-53:

This standard is a catalog of different Cyber Security Controls and their use cases. It is a rather flexible framework for establishing what an organization's needs are, and ensuring sufficient controls are in place. This framework will be useful when we assess the Solar Crate's current security posture, as well as for facilitating conversations with the client to determine areas for improvement.

#### IEEE STD 12207:

This standard provides a framework for the life cycle of creating software. This may be helpful as we progress from planning to implementation of our design.

#### IEEE STD 829:

This standard is concerned with the documentation of testing, including both software, hardware, and the interfaces connecting them. This will be helpful when we begin testing, as our design covers software and hardware, and we will need to ensure communication succeeds between them.

#### IEEE STD 830:

This standard describes the proper specification of software requirements. Since our project is heavily influenced by a client, this standard would be helpful to confirm that our design meets the given needs.

### Summary of Requirements

Functional Requirements:

- The web app should display historical data from microgrids.
- Ability to view data from following perspectives: 24 hrs, 7 days, month, year
- Ability to download data from graphs
- The system should restrict microgrid viewing access to authorized users.
- The system should securely transmit data from the microgrid to the database and webserver.
- The system should collect and store data from microgrid sensors.
- The system should allow new components on the microgrid to send data to the database.
- The system should allow new microgrids to be added to the system.
- The system should query data from the solar crate every 1 minute.
- The web app should have functionality parity with the existing mobile app Resource Requirements:
	- The system shall use existing ETG computing resources.

User Experience Requirements:

- The web app should display the graphs from the micro grid in an easy and digestible format appropriate to its audience.
- The web app should display simplified data for public users.
- The web app should provide a more advanced breakdown for researchers.
- The system should be easy to navigate between different graphs and different components of the microgrid.

Economic Requirements:

- No budget allotted; Granted ETG computing resources
- The system shall utilize the existing Solar Crate.

UI Requirements:

- Our web app should be reachable from the Electric Power Research Center's website
- Needs an administrator page as well as public view

## Applicable Courses from Iowa State University Curriculum

- COM S 228 (Data Structures)
- COM S 327 / CPR E 288 (Advanced Programming / Embedded Systems I)
- SE 309 (Software Development Practices)
- COM S 363 (Database Management Systems)
- COM S 352 / CPR E 308 (Operating Systems)
- SE 329 / SE 317 (Software Project Management / Software Testing)
- CPR E 388 (Embedded Systems II)
- CYB E 230 / CYB E 231 (Cyber Security Fundamentals / Cyber Security Concepts and Tools)

## New Skills/Knowledge acquired that was not taught in courses

- React
- Plotly
- Python
- NoSQL Databases

## Table of Contents

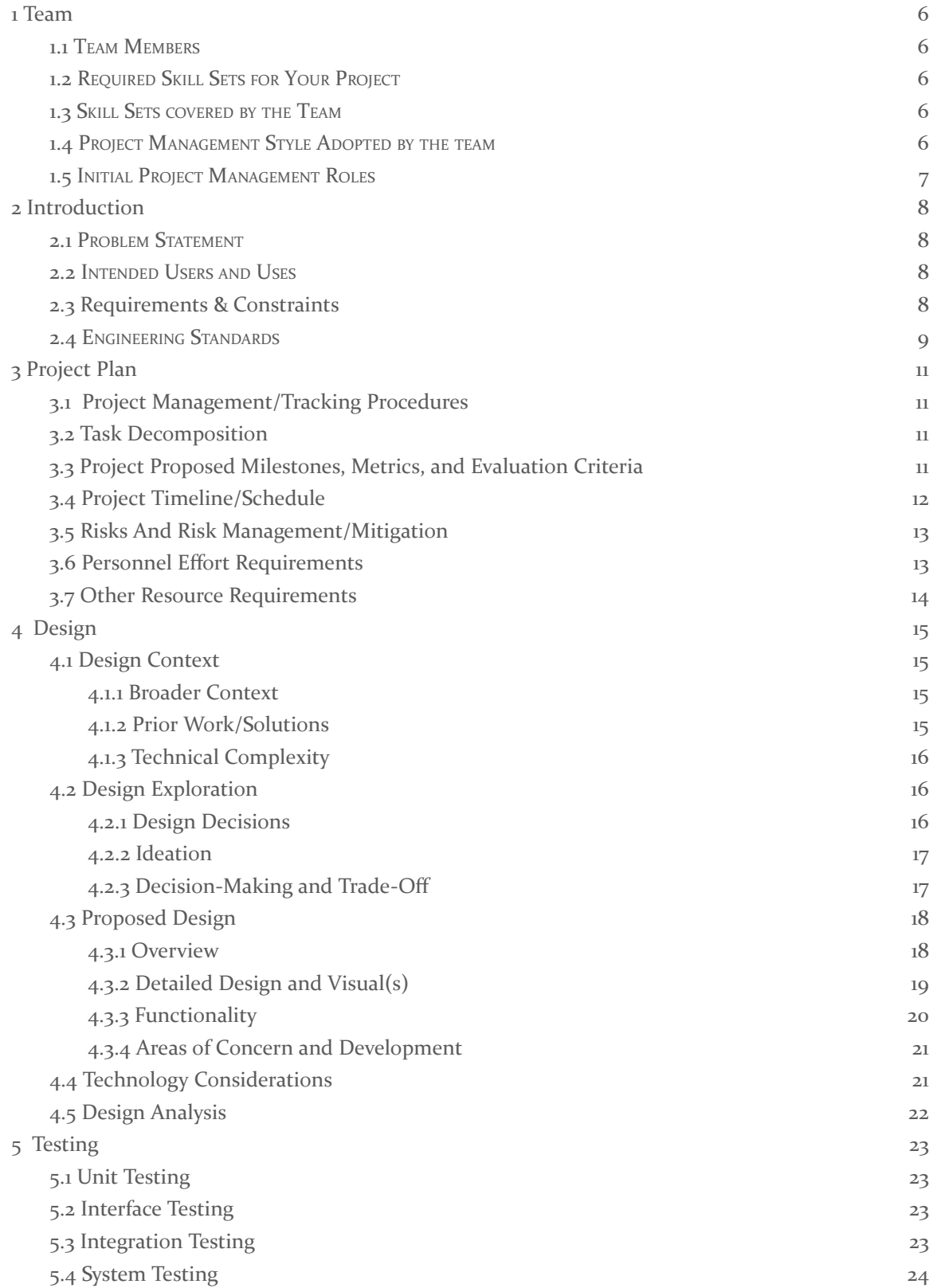

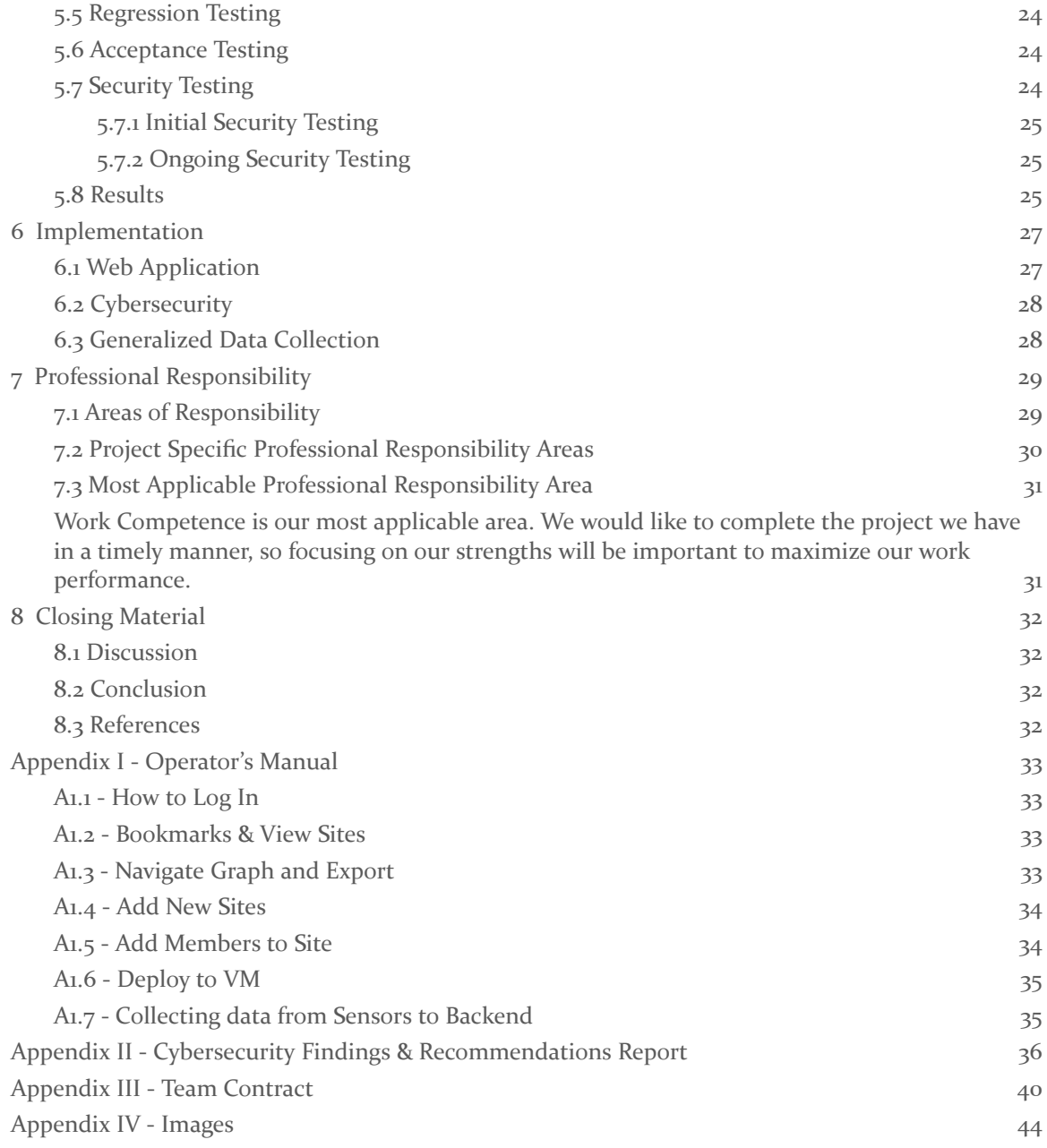

#### <span id="page-5-0"></span>1 Team

#### <span id="page-5-1"></span>1.1 TEAM MEMBERS

Alexander Haack Kenyon Fergen Carson Love David Harmon

Harvey Forchu

#### <span id="page-5-2"></span>1.2 REQUIRED SKILL SETS FOR YOUR PROJECT

Backend Server Development - We will be updating and modifying the backend code to suit any API changes we need to make for the updated security measures.

Frontend Client Development - We will be updating the frontend of the microgrid from a mobile application to a web application.

Cyber Security Knowledge - We will be upgrading the security measures of the microgrid data retrieval system in order to protect user data and access rights.

Database Querying - We will be upgrading our database scripts to accommodate different microgrids.

#### <span id="page-5-3"></span>1.3 SKILL SETS COVERED BY THE TEAM

Backend Server Development - Alexander, David, Harvey, Kenyon

Frontend Client Development - Alexander, David. Harvey, Kenyon

Cyber Security Knowledge - Carson, Kenyon

Database Querying - Alexander, David, Harvey, Kenyon

#### <span id="page-5-4"></span>1.4 PROJECT MANAGEMENT STYLE ADOPTED BY THE TEAM

We will be utilizing Waterfall + Agile as our project management style. We will use waterfall for the overall project, and agile for the cyber security portions of the project.

Waterfall works well for the overall project due to the preset requirements and expectations for the system. Additional frontend features for the web application and backend APIs to the current system are relatively well known and predefined.

Agile works well for the cyber security portion of the project due to the open ended nature of the requirement. It makes more sense to use an iterative approach to gradually increase the security of the project based on findings and changing priorities.

#### <span id="page-6-0"></span>1.5 INITIAL PROJECT MANAGEMENT ROLES

Alexander: Software Kenyon: Software/Cyber Security Carson: Cyber Security David: Software Harvey: Computer

### <span id="page-7-0"></span>2 Introduction

#### <span id="page-7-1"></span>2.1 PROBLEM STATEMENT

Our project is focused on gathering data from self-contained power stations known as microgrids, storing the data, and then presenting it for research, demonstration, and publicity on a web application. We are focused primarily on a specific microgrid called a solar crate owned by Iowa State University, which fits inside of a small shipping container. The data collected will be made available to microgrid administrators, researchers, and the general public. The groundwork for this project has already been developed by a prior senior design team (Senior Design Team 21 in Fall 2021 [sddec21-21]), and we will be building upon this foundation by upgrading the frontend from a mobile application to a web application, improving the security measures of the system, and enabling collection of data from more microgrids besides the solar crate owned by Iowa State University.

#### <span id="page-7-2"></span>2.2 INTENDED USERS AND USES

This product will be used by researchers, renewable energy enthusiasts, and microgrid administrators. They would be able to use our product to understand and further study the data collected by the microgrid, assessing if it works as intended, and finding out new data trends from it.

Microgrid Administrators: Microgrid Administrators will be more technical and interested in finer details than the other users. They will need to be able to make sure it is working correctly and be able to change settings. They will benefit from this by being able to fulfill this role remotely.

Researchers: Researchers are actively working on the solar crate. They need to see how efficiently the solar crate is converting energy and what devices are using more energy than others in order to make changes to the interior. This will allow for them to view information from the crate remotely so they can monitor energy levels more often.

Renewable energy enthusiasts: These individuals do not have any immediate cause of the need for the data, but are interested in understanding how the grid works, how it conserves energy, and how it is used to benefit the community. They would like to see how much energy is being processed and how efficiently the grid is working. The platform we create would be able to easily depict this information and provide them with other material they may be interested in.

#### <span id="page-7-3"></span>2.3 REQUIREMENTS & CONSTRAINTS

Functional Requirements:

- The web app should display historical data from microgrids.
- Ability to view data from following perspectives: 24 hrs, 7 days, month, year
- Ability to download data from graphs
- The system should restrict microgrid viewing access to authorized users.
- The system should securely transmit data from the microgrid to the database and webserver.
- The system should collect and store data from microgrid sensors.
- The system should allow new components on the microgrid to send data to the database.
- The system should allow new microgrids to be added to the system.
- The system should query data from the solar crate every 1 minute.

• The web app should have functionality parity with the existing mobile app Resource Requirements:

● The system shall use existing ETG computing resources.

User Experience Requirements:

- The web app should display the graphs from the micro grid in an easy and digestible format appropriate to its audience.
- The web app should display simplified data for public users.
- The web app should provide a more advanced breakdown for researchers.
- The system should be easy to navigate between different graphs and different components of the microgrid.

Economic Requirements:

- No budget allotted; Granted ETG computing resources
- The system shall utilize the existing Solar Crate.

UI Requirements:

- Our web app should be reachable from the Electric Power Research Center's website
- Needs an administrator page as well as public view

#### <span id="page-8-0"></span>2.4 ENGINEERING STANDARDS

#### NIST SP 800-53:

This standard is a catalog of different Cyber Security Controls and their use cases. It is a rather flexible framework for establishing what an organization's needs are, and ensuring sufficient controls are in place. This framework will be useful when we assess the Solar Crate's current security posture, as well as for facilitating conversations with the client to determine areas for improvement.

#### IEEE STD 12207:

This standard provides a framework for the life cycle of creating software. This may be helpful as we progress from planning to implementation of our design.

#### IEEE STD 829:

This standard is concerned with the documentation of testing, including both software, hardware, and the interfaces connecting them. This will be helpful when we begin testing, as our design covers software and hardware, and we will need to ensure communication succeeds between them.

#### IEEE STD 830:

This standard describes the proper specification of software requirements. Since our project is heavily influenced by a client, this standard would be helpful to confirm that our design meets the given needs.

## <span id="page-9-0"></span>3 Project Plan

#### <span id="page-9-1"></span>3.1 PROJECT MANAGEMENT/TRACKING PROCEDURES

We will be utilizing Waterfall + Agile as our project management style. We will use waterfall for the overall project, and agile for the cyber security portions of the project.

Waterfall works well for the overall project due to the preset requirements and expectations for the system. Additional frontend features for the web application and backend APIs to the current system are relatively well known and predefined.

Agile works well for the cyber security portion of the project due to the open ended nature of the requirement. It makes more sense to use an iterative approach to gradually increase the security of the project based on findings and changing priorities.

Our team will be utilizing Git to version control our software development and to enable easy collaboration, and we will be using Discord as our primary form of communication to discuss important issues and plan out meetings.

#### <span id="page-9-2"></span>3.2 TASK DECOMPOSITION

- Study existing Cassandra and Spring
- Change/implement Cassandra and Spring to suit project needs
- Design web application
- Design data collection scripts
- Prototype web application
- Prototype data collection scripts
- Edit APIs in existing backend to suit project needs
- Create frontend of web application
- Integrate graphs into frontend
- Identify and evaluate existing security posture
- Expand on existing security implementations and expand on further implementations.

#### <span id="page-9-3"></span>3.3 PROJECT PROPOSED MILESTONES, METRICS, AND EVALUATION CRITERIA

Milestones:

- Web app prototype
- All mobile app functionality transferred to the web app.
- Report of current security posture completed.
- All added/improved security and access control integrated into the system.

#### <span id="page-10-0"></span>3.4 PROJECT TIMELINE/SCHEDULE

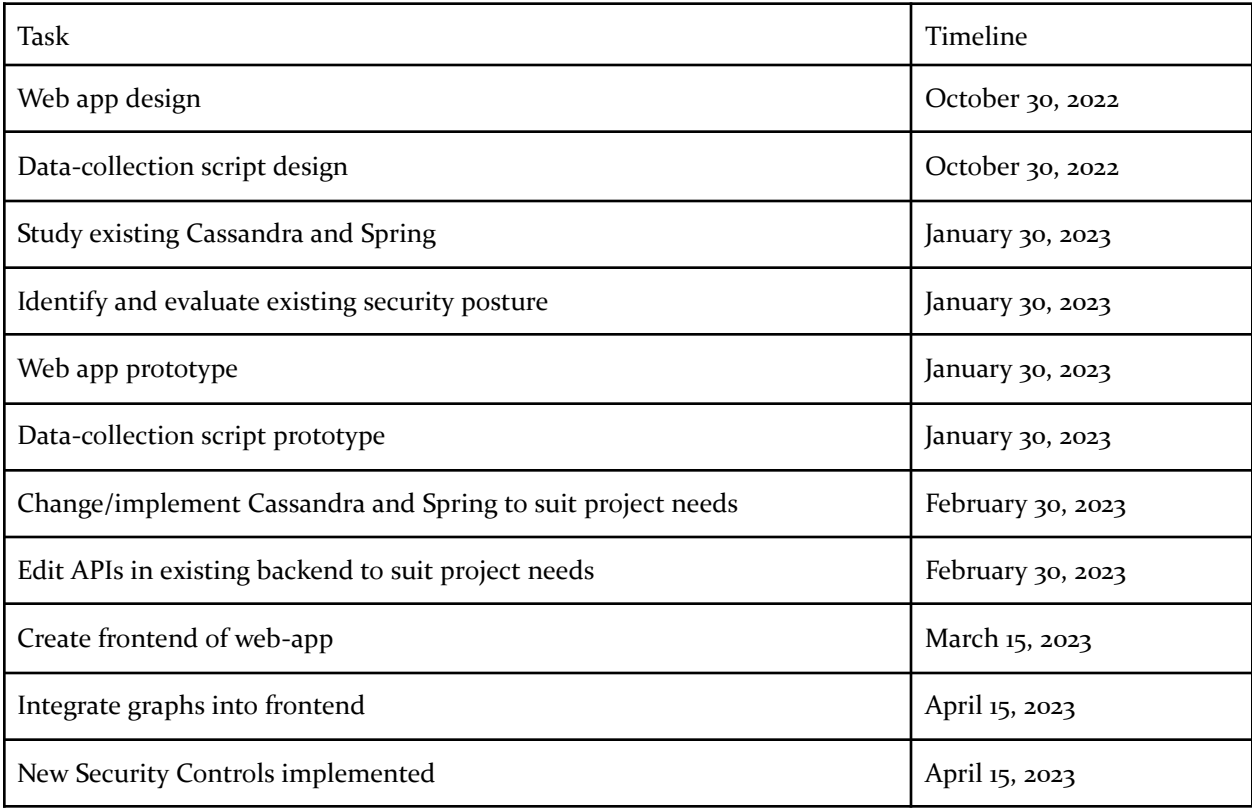

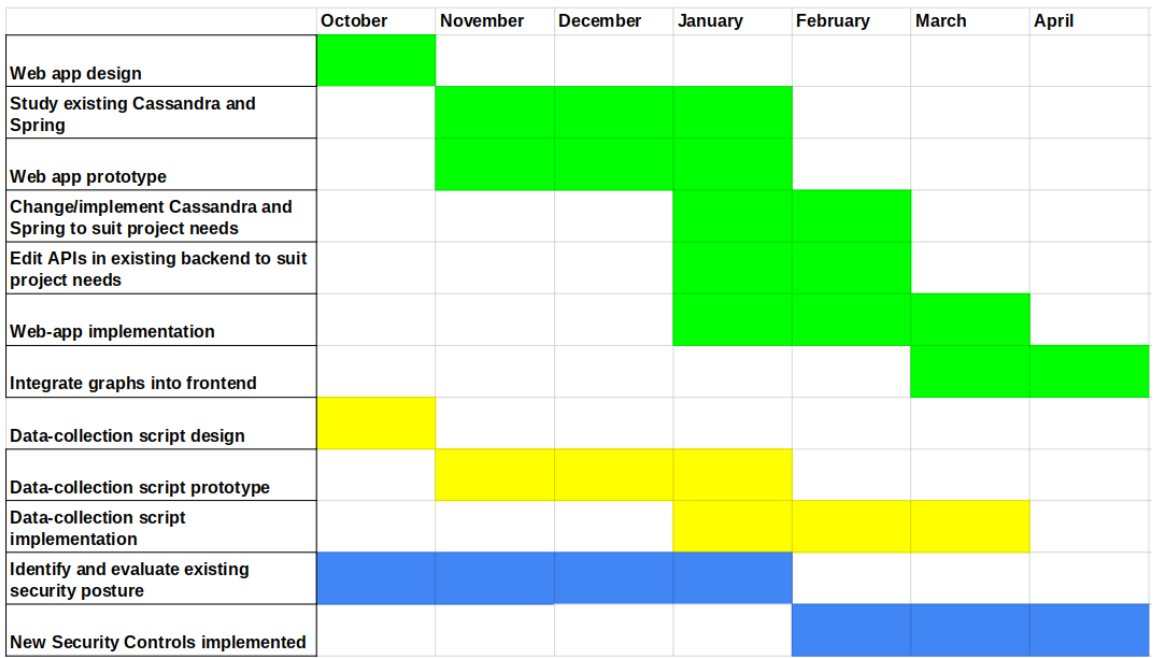

#### <span id="page-11-0"></span>3.5 RISKS AND RISK MANAGEMENT/MITIGATION

Risks

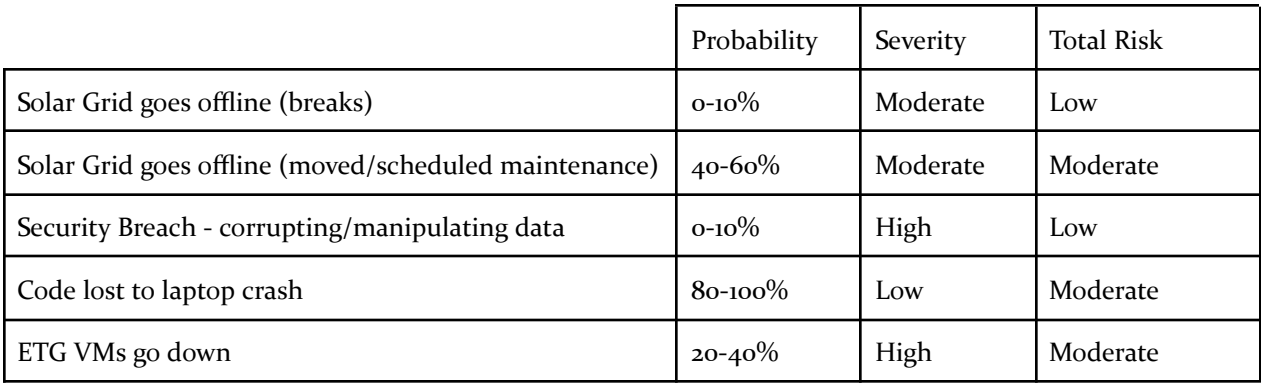

#### Mitigations

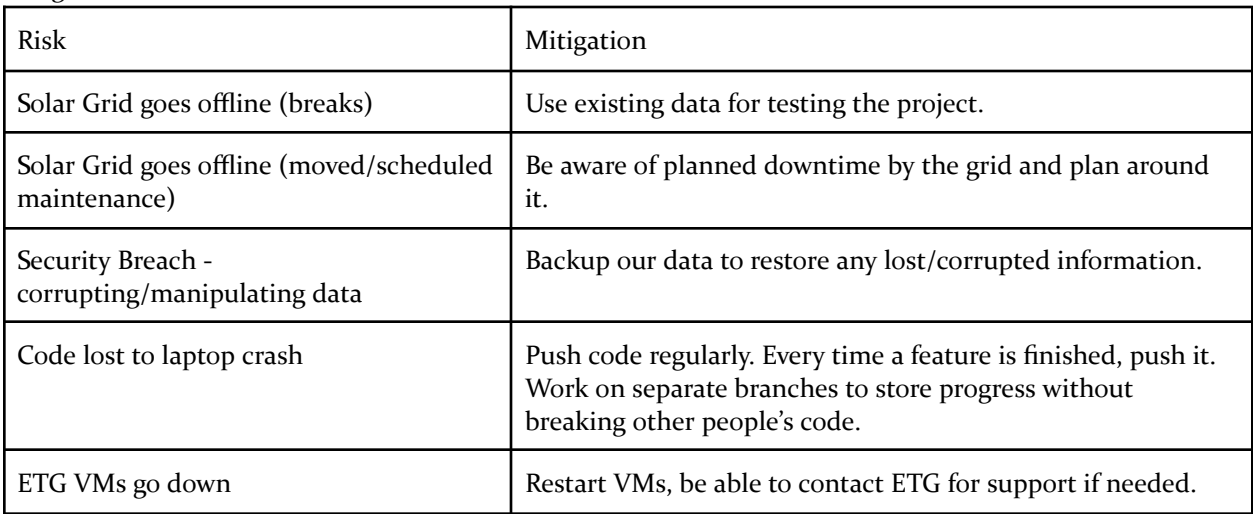

#### <span id="page-11-1"></span>3.6 PERSONNEL EFFORT REQUIREMENTS

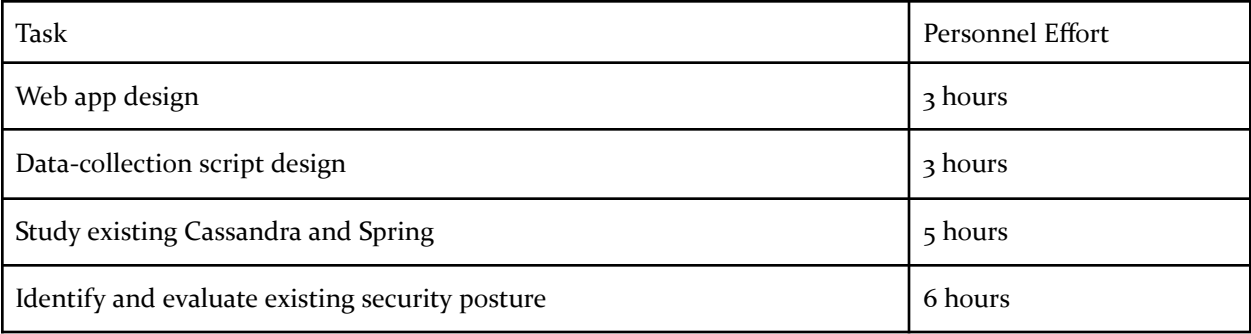

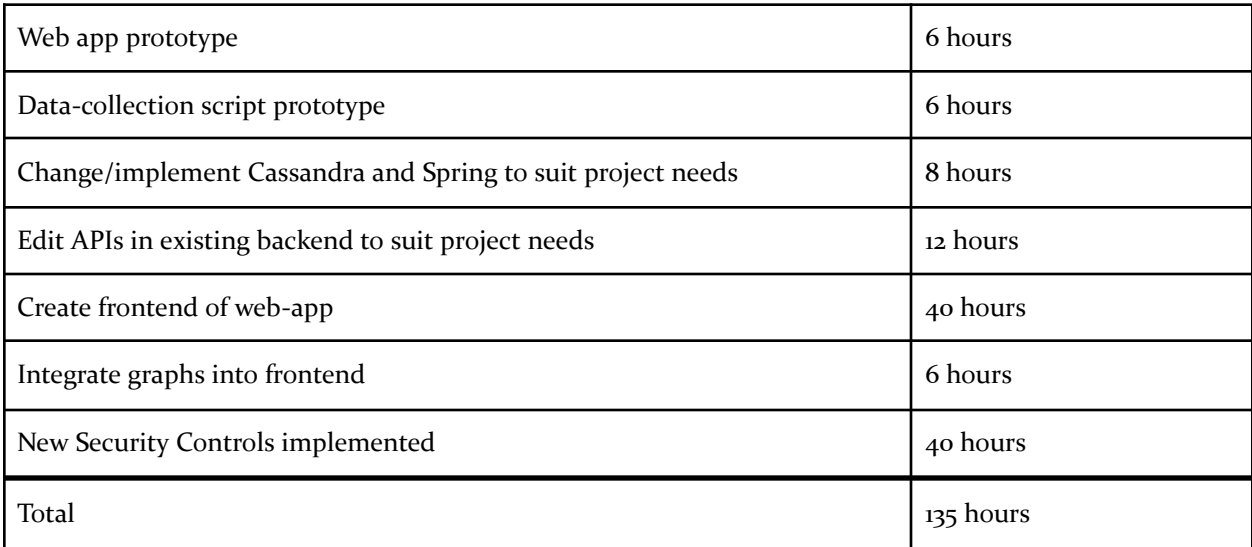

#### <span id="page-12-0"></span>3.7 OTHER RESOURCE REQUIREMENTS

- ETG hosted VMs for backend
- Solar Crate
- Web frameworks/database frameworks

## <span id="page-13-0"></span>4 Design

#### <span id="page-13-1"></span>4.1 DESIGN CONTEXT

#### <span id="page-13-2"></span>4.1.1 Broader Context

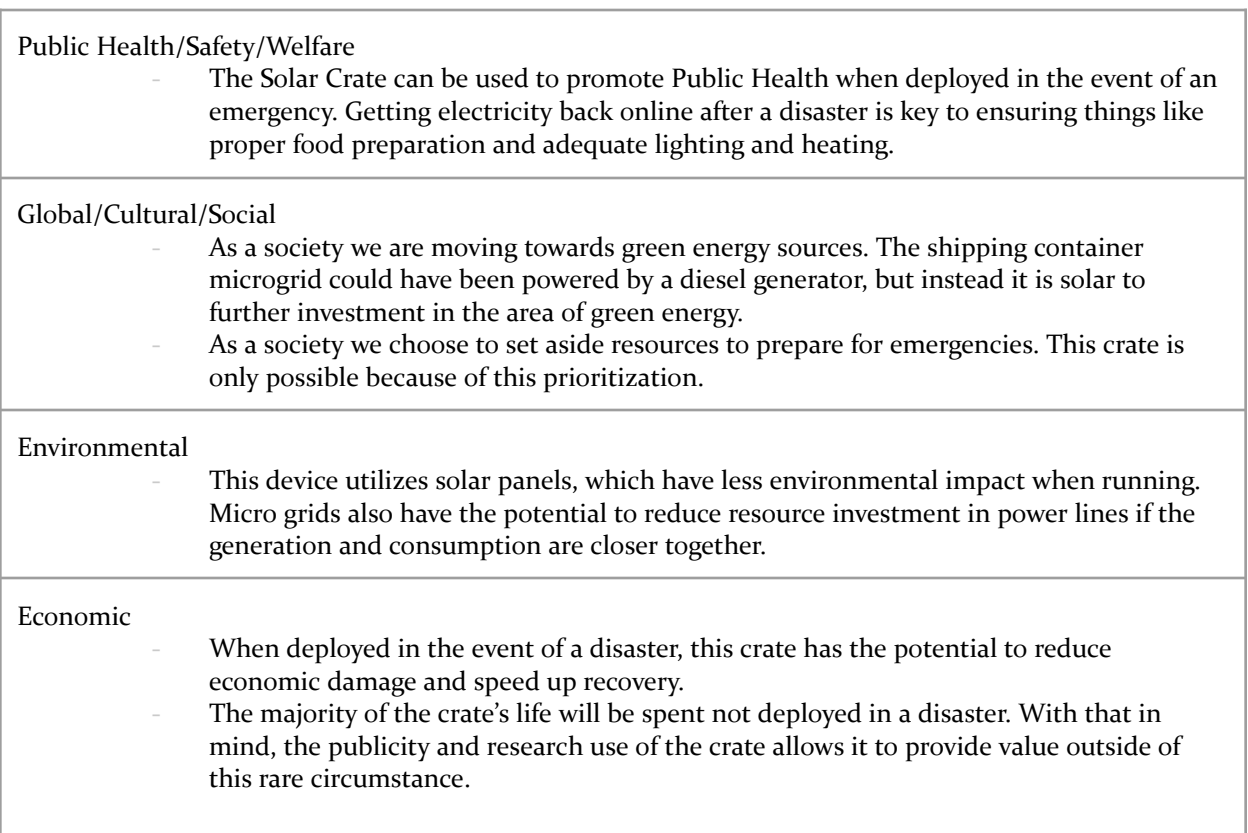

#### <span id="page-13-3"></span>4.1.2 Prior Work/Solutions

A previous senior design team, sddec21-21, created a mobile application with the same purpose as our project. The problem with having a mobile application was the inconvenience of only being able to access the site through one platform. With a web application, it can be reached from any device with internet access. The previous project was able to narrow down the options of a backend and database, choosing to use a non-relational, NoSQL database for better scalability in the long run.

One con of our project being a web application as opposed to a mobile application will be portable accessibility. This means that it will be somewhat more difficult for our users to access the data they want from our system, as they will need to access it from the web instead of simply opening it up as an app on their phone.

The prior project also had limited security considerations in its design. Our design is focused on improving upon the existing security within the prior project and making the connections more secure.

#### <span id="page-14-0"></span>4.1.3 Technical Complexity

Components/Subsystems:

- Microgrid container
- Python data collectors
- Cassandra Database
- SpringBoot Backend server
- Web-based Frontend

We have full-stack interactions between each of these components and subsystems, where the Microgrid container has a variety of different sensors and devices (e.g. Tesla Wall, Solar Panels, Sensors) attached to it which we must interface with. We interface with these subsystems within the Microgrid container via data collectors written as Python scripts. Connecting between the frontend and the backend components requires networking principles.

In addition to the full-stack interactions between these components, we have to apply authentication and modern cyber security practices to these layers to ensure that none of the data can be manipulated or stolen. This ensures that the data is accessed only by authorized personnel.

Our solution must ensure that we have secure data transmission over two different connections. First, from the various microgrids (e.g. SolarCrate) to the backend server, and then again to the front end web clients. This increases our potential attack surface and requires heightened security as a result.

The final portion of our project requires us to graph the output of the microgrids onto the web application for others to see and understand. This will require processing the data and displaying it in an easy and accessible format.

#### <span id="page-14-2"></span><span id="page-14-1"></span>4.2 DESIGN EXPLORATION

#### 4.2.1 Design Decisions

- 1. What web framework to use?
- 2. What database to use?
- 3. What graphing framework to use?

#### <span id="page-15-0"></span>4.2.2 Ideation

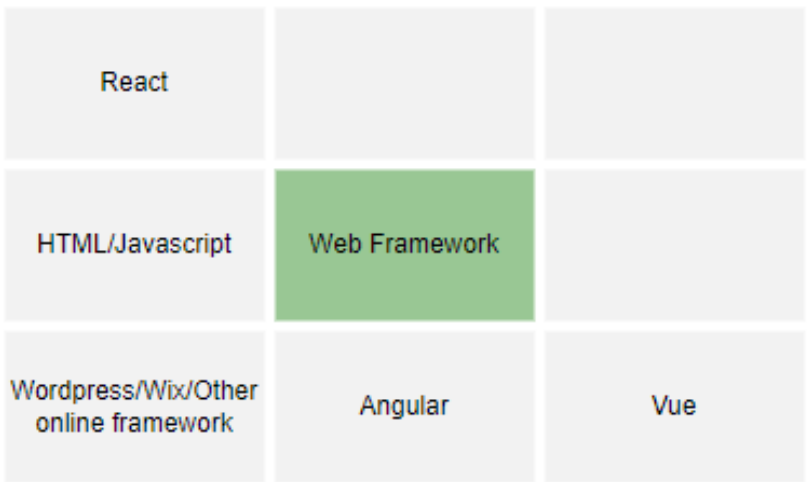

- React JavaScript based frontend framework created by Facebook with simple hooks and well documented
- Angular JavaScript based frontend framework created by Google with well defined class structure and well documented
- Vue Independent JavaScript based frontend framework
- HTML/JavaScript Create the web app using JavaScript and HTML but without a bespoke framework
- Wordpress/Wix/Other online framework Create the web app with minimal code by using third party website builder

#### <span id="page-15-1"></span>4.2.3 Decision-Making and Trade-Off

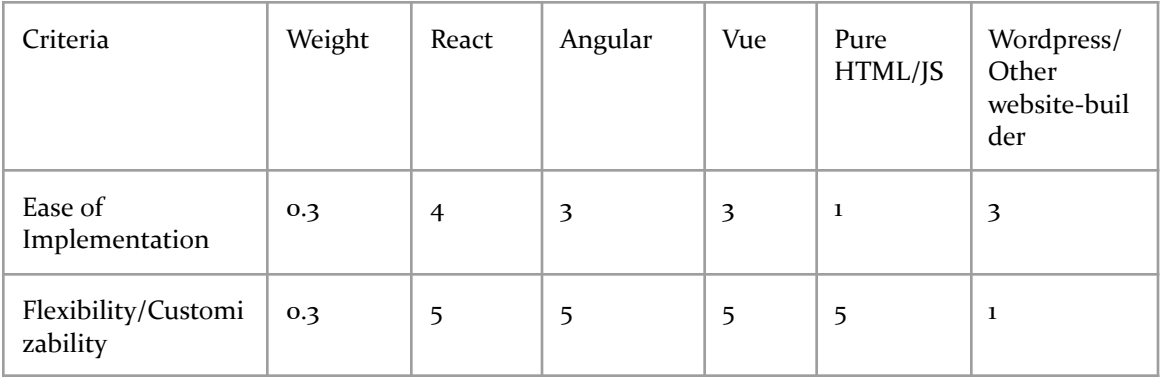

#### Web Framework Decision Matrix

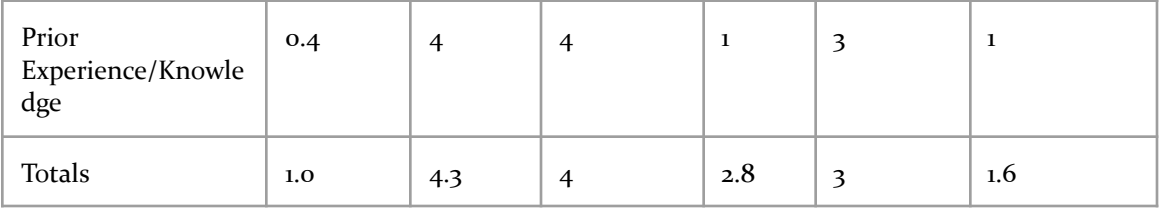

We chose to use a decision matrix to determine the best design options because of the ability to make a choice based on what we believed were the most important attributes. We chose features that we wanted our ideal framework to include and weighted them based on the impact each would have on the outcome of our project. We wanted to stick with a framework we were familiar with, but also wanted to make sure another option wouldn't be better, so this was able to show us a ranking of each option we considered based on what we valued.

#### <span id="page-16-0"></span>4.3 PROPOSED DESIGN

#### <span id="page-16-1"></span>4.3.1 Overview

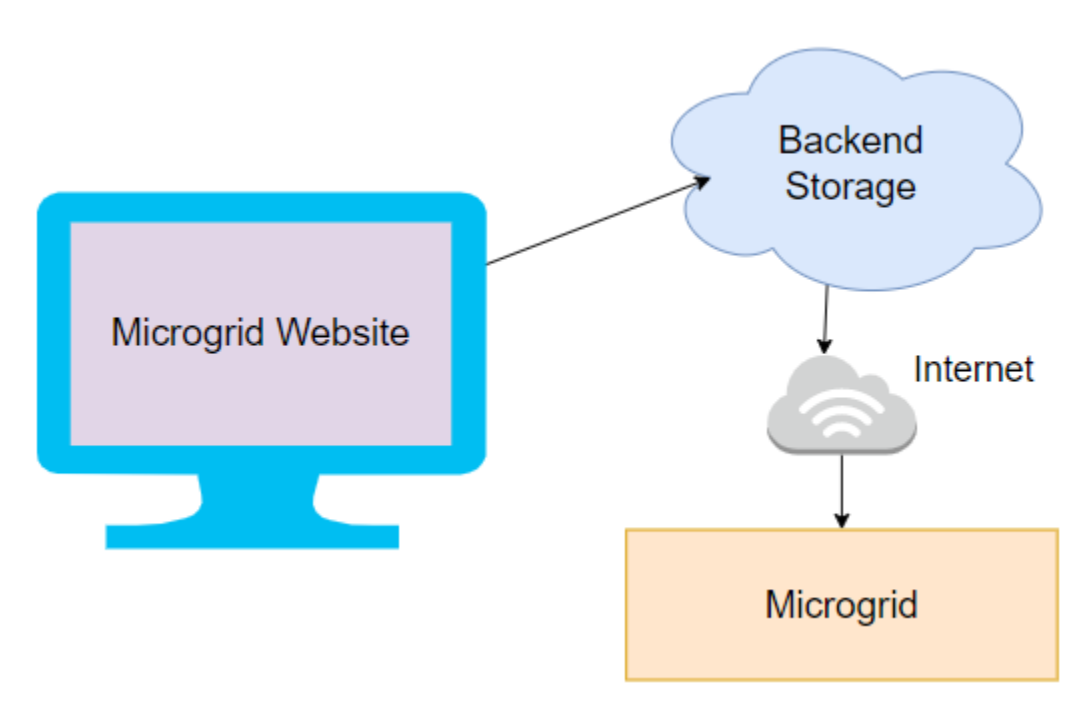

Our web application's design consists of a frontend and backend, along with the physical ISU EPRC Solar Crate. The backend communicates with sensors on the Solar Crate to store information about efficiency and power usage on the cloud, which is then displayed by the frontend of the website for users to see and interact with.

#### <span id="page-17-0"></span>4.3.2 Detailed Design and Visual(s)

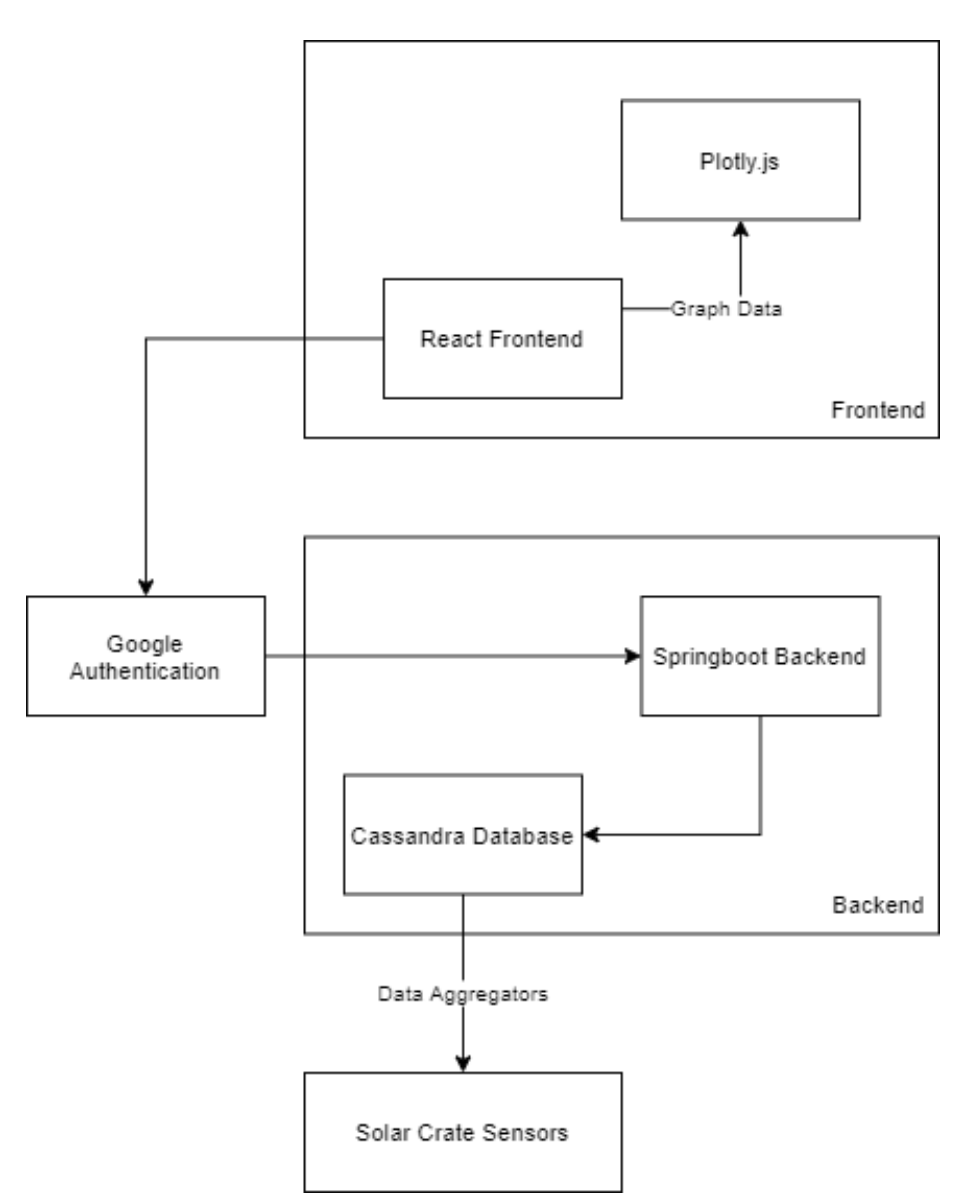

We will have a React-based frontend that interacts with a Spring Boot backend. Our data is stored within a Cassandra database, which grabs data from the microgrid via Python script data aggregators.

The React-based frontend will rely on using Plotly.js to display the requested data in graph format. Users on our site will be able to browse as the general public without needing to sign in, or they will be able to sign in as a researcher or an operator. Signing in as these roles will allow them to view restricted information not available to the general public. Upon user request, the frontend will query the backend for information about a particular microgrid and then display that information in graph form using Plotly.js.

The Spring Boot backend will interface between the frontend and the Cassandra database, processing API calls from the frontend to produce a database query that will produce the requested data. The backend will then translate that retrieved raw data into more refined values, depending on what the user requested specifically, and then send the response back to the frontend to be displayed. During this process, the backend will authenticate the user to verify that the requested data is either viewable by the general public, or that the user is an authenticated researcher/operator recognized by our system.

The Cassandra database will store the different types of microgrids connected to the system and their respective data that gets produced. Cassandra is a non-relational, NoSQL database that allows dynamic and flexible schema definitions, so the backend can query for any available data that the microgrid has available and store it in the Cassandra database, regardless of what other data we are/are not storing from other microgrids.

Finally, the Python data aggregators will periodically query for data from the microgrids themselves and then insert the data into the Cassandra database to their respective tables.

#### <span id="page-18-0"></span>4.3.3 Functionality

There are two major user groups, and with that two use cases:

#### 1) General Public

One of the purposes of the solar crate is to raise public awareness of solar microgrids. The public will reach our site either by navigating to it from the Electric Power Research Center's site, or when interacting with the crate while on display. The home page of our site will provide basic information with regards to the crate. There will also be navigable tabs for users to learn more about specifics like live performance data. Information that is accessible to unauthorized users will be kept simple and high level.

#### 2) Researchers/Operators

Another purpose of our site is to assist researchers and operators that regularly interact with the crate. Once authenticated, our site will provide more verbose information collected from the crate. Researchers/Operators with quick questions can use the different dynamic graphs to focus on interesting data. These graphs can also be used for reporting purposes. Authenticated users will also be able to download data to be used offline with other analytical tools.

#### <span id="page-19-0"></span>4.3.4 Areas of Concern and Development

The current design is set up to provide our client with a web frontend they want in order to visualize the data from the microgrid. Our design is ensuring data can be pulled from the grid into a database which our backend will pull from and send to the frontend to create a visualization for our client.

One aspect that concerns us is whether the current backend and database set up is able and sufficient enough to handle all the necessary data and sort them into the necessary categories. We plan to test the backend and database to ensure it works as intended, and write python scripts to address APIS not meeting requirements.

A question we have for the client is what kind of data are they interested in viewing from the microgrid? Which of the information getting pulled form the microgrid would be classified as vital, nice-to-have, and unnecessary?

#### <span id="page-19-1"></span>4.4 TECHNOLOGY CONSIDERATIONS

For the frontend framework our group has chosen to use React. React's strengths include its ease of use and reduced workload compared to a html/javascript solution, its increased flexibility compared to a website building service such as wordpress or wix, and its native support for more complex functionality. One trade-off for this is it requires a bit more experience to use and can be a little more difficult for initial setup, but this is offset by our group already having experience with React.

Our group plans to use Okta for login and authentication. Okta is a secure method for authentication and is easier to use for a project than creating our own login system. It also has the advantage of our app potentially being integrated with Iowa State University's Okta login for easier use by users. One downside to this is our app would need to be approved by ISU for use with their Okta and this is not guaranteed and can't be decided until they can review the code for our application. If this is the case we may need to use an alternative such as building our own login system or using our own instance of Okta.

For the backend framework our group is planning to continue to use and modify as needed the existing Java Spring backend. Java Spring is a flexible and robust framework for providing APIs to the frontend. Working with the existing code also has the advantage of allowing time to be focused on other systems.

Our group is planning to continue using Cassandra for our database as well. Cassandra is a NoSQL database whose strengths include scalability, accessibility, and easier querying, especially with less organized data. Its weaknesses are that its data can be less organized and atomicized, and that it is harder to migrate its data across databases. These tradeoffs make sense for our project since we will have large amounts of data from potentially several microgrids, which may have different types of data to share, and are offset by our use of only a centralized database to increase data atomicity.

Graphing in our project is going to be handled by Plotly.js. Strengths of Plotly include a library for Plotly to work with React and a high degree of customizability in order to support different types of microgrids. One weakness of Plotly is that it is not the fastest graphing library available, however

this is offset by its increased customizability and not needing to render multiple graphs simultaneously, or a large number of datapoints.

#### <span id="page-20-0"></span>4.5 DESIGN ANALYSIS

For future implementations, we will be testing the current APIs built in the backend and write/adjust them to meet client expectations. While working on the backend, we will begin working on a general frontend and graph outlay which will be fully integrated with the backend once it is complete.

## <span id="page-21-0"></span>5 Testing

#### <span id="page-21-1"></span>5.1 UNIT TESTING

- Aggregators
	- We will utilize unittest, a Python unit testing framework for testing our Python data aggregators. unittest will allow us to mock and fake calls to the microgrid in order to test functionality of the aggregators themselves and how they are prepared to be stored into the database.
- **Backend API** 
	- We will be unit testing our backend APIs that our frontend will interact with. We will want to test underlying functionality of the microgrid data processing without interacting with the database level or the frontend calls. We will utilize JUnit and Mockito for mocking and testing the retrieved microgrid data and transforming it into readable and presentable data based on specific search parameters and filters.
- Frontend/React
	- We will be unit testing our React components using a combination of React Testing Library and Jest. Jest will allow us to mock React components by rendering them without their child components. React Testing Library will allow us to test the functionality of the components themselves. This will be useful when mocking out and testing our graphing components so they have all the correct information being included and displayed when provided certain properties related to filtering and authorized account type.

#### <span id="page-21-2"></span>5.2 INTERFACE TESTING

- Frontend/React to Backend API
	- To test that the frontend of the web application is able to interact with the backend API we can use Postman to simulate the frontend to query the backend to test the response from the backend API. We can also use postman to stand in as a backend for the frontend web application to query in order to test that the queries are being formulated correctly.

#### <span id="page-21-3"></span>5.3 INTEGRATION TESTING

- Frontend to Backend API
	- We will use JUnit and Spring Boot's MockMVC to test the backend API calls from the frontend. MockMVC will allow us to simulate the calls to ensure that the frontend is properly connected to the backend and displays the appropriate data.
- Backend API to Database
	- We will use JUnit and Mockito to test the backend web server's interaction with the database. The database calls will be mocked with Mockito, which will ensure the backend can access and interact with the database.
- Aggregators to Database

○ We will use the Python testing framework unittest to test that the aggregators can access and interact with the database. We will verify that data can be properly input into the database following grabbing data from the microgrids.

#### <span id="page-22-0"></span>5.4 SYSTEM TESTING

- Aggregation System Testing
	- Our System testing will involve testing the frequency of the aggregators accessing the microgrid and then storing it into the database. This will primarily involve the unit tests and integration tests specifically related to the Python data aggregators in conjunction with the database.
- Full-stack System Testing
	- Our system testing will also involve testing the interaction of grabbing various specific data related to different components of the microgrid stored within our database, processing it in the backend, and then displaying the desired information on our frontend. Our system testing will not specifically test the visual aspects of the data but will verify that the expected data has made its way to the frontend from the database.

#### <span id="page-22-1"></span>5.5 REGRESSION TESTING

For regression testing we plan on configuring the CI/CD pipeline within GitLab to run the existing unit tests and ensure that they continue to function as expected. Our project doesn't have any critical features however having components such as the backend API offline could create problems for other components so this regression testing will allow us to only build versions of the software that are working.

#### <span id="page-22-2"></span>5.6 ACCEPTANCE TESTING

We will hold meetings with our advisor every other week to showcase our finished implementation of the design and functionality as it appears on the frontend. This time will be used to demo new features or functionality that we have added to the application in terms of processing microgrid data, applying certain filtering, applying various permissions based on public users versus authorized users, or displaying specific graphs for different types of microgrid data. In addition, this time will be used to verify the design and styling of the application is pleasing and satisfactory to our client.

#### <span id="page-22-3"></span>5.7 SECURITY TESTING

With security being a big part of the initial ask for this project, performing proper security testing is a high priority. We are tasked with assessing the current security posture of the Solar Crate and based on our findings refining the security. As such, we will split security testing into two groups: Initial and Ongoing.

#### <span id="page-23-0"></span>5.7.1 Initial Security Testing

In order to assess the initial security of the Solar Crate, we will use a combination of provided documentation and open source tools. The provided documentation will inform us on what assets exist so we ensure full coverage of the tests. We will then perform the actual testing using an Operating System called Kali. Kali has a bunch of open source tools that are useful for tasks like scanning networks and testing web applications. Results from the initial security test will be compiled into a report for the client.

#### <span id="page-23-1"></span>5.7.2 Ongoing Security Testing

Security is an ongoing process, and as such it is necessary to consider security as we build out new features. Ideally security flaws will be caught by individual expertise and open communication while a product is being created. However, this is not always the case. In order to ensure a secure final product, our group will make use of a peer review system. Before a new feature is pushed out to production, at minimum one other group member must review it for both functionality and security.

#### <span id="page-23-2"></span>5.8 RESULTS

Given that a significant portion of our project involved guaranteeing feature parity with the mobile app, regression testing was a significant aspect of our testing plans. The primary feature we had to guarantee parity for was the graphing of the live data. Given the graphing by nature is a visual aspect, there was no simple way to automatically test this. As such, our goal was to build upon the graphing capabilities present in the mobile application and improve them using plotly.js in our web application. In our Plotly graph, we labeled out different time frames that you could graph, extending from a few minutes ago to viewing all-time data, as well as an export button to download the data. Although there are performance improvements that can be made in the future, this is matching and improving upon the mobile application's feature of viewing live data (within the past several minutes) and exporting a month of data at a time.

In addition, throughout the development process this semester we continually updated one of the database tables that had been created by the prior team. Throughout each feature we verified that the endpoints and services provided by the prior team had not been disrupted or broken by any of our changes.

Integration testing our application took the form of verifying the various backend API endpoints were accessible from Postman and returned the correct results from the database. This also involved verifying that any users had proper verification when accessing the backend, so that only users who had the proper privileges were able to access certain data from the server. This involved storing a Google Authentication Token as an environment variable in Postman, sending it in an Authorization header in each API request, and verifying the token through Google on the backend. These processes tested our backend to frontend integration as well as our backend integration with Google Authentication.

Security testing was successful on both the initial and ongoing fronts. There were three major findings and four recommendations from our initial testing efforts (See [Appendix](#page-34-0) II). We actually used these findings to feed into our ongoing testing efforts. When resolving the issues found, we

had the expert in that given area get hands-on experience with the solution. This helped prevent siloing of cybersecurity information, as well as helping prevent recurrences of the particular issue.

Every other week when we met with our advisor Mat we presented the changes we had implemented that week. Our advisor, who was also representing our client, provided us with acceptance testing to verify that the features we were improving and implementing were aligned with what he and the client had in mind.

Utilizing these various testing processes, we have confirmed that we have satisfied our client's requests and requirements for this project.

## <span id="page-25-0"></span>6 Implementation

Our implementation can be broken down into the following three major objectives: design a web application, evaluate and strengthen the cybersecurity posture, and generalize the data collection to allow for more data sources. The sections below outline the high level outcomes of implementing each section of this project.

#### <span id="page-25-1"></span>6.1 WEB APPLICATION

One key feature of this project was moving the application over from a mobile application to a web application. We utilized React as our framework for building our application, and built out the graphing capabilities with a third party library called plotly.js. Most of the process surrounding this involved guaranteeing feature parity between the sites and improving functionality.

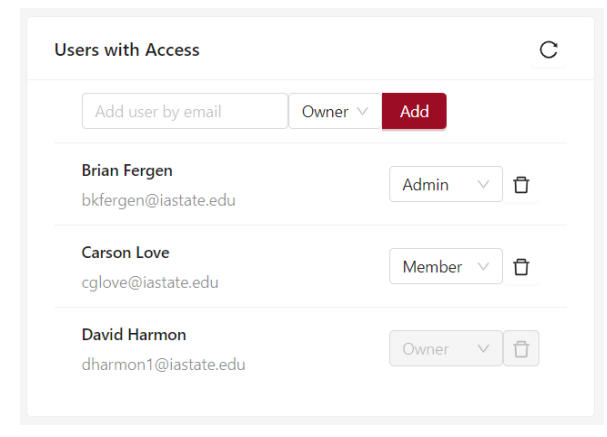

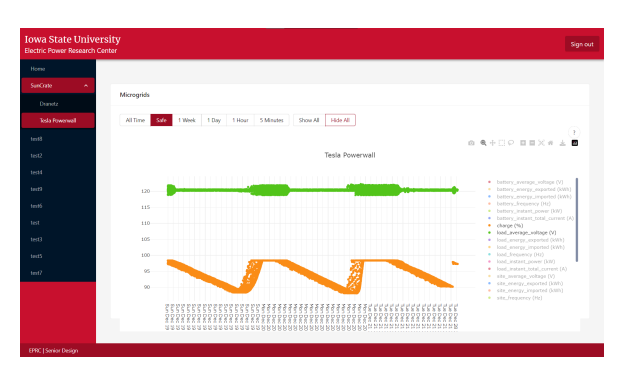

Given that one of our other goals was to improve security, we added in support for user authentication and permission roles to accessing various parts of the site. We implemented a member role, an admin role, and an owner role to correspond with what level of permission a user had with a site. These permissions were granted on a site-by-site basis, so that any given user could be an owner of one site and also a member of another site.

Members only had read-access to sites. This meant that if a user was added a member to a site, they were able to view all of the graphs and associated data with the site, as well as any other users who have access to the site and their respective roles. Admins had one level of permissions above them, where admins were allowed to add new members to a site. Owners had unrestricted access over the site, and as such were able to add any user of any role and change the roles of any other user. This meant that if an owner wanted to promote another user to owner status, they could. In addition, any owner can demote or remove any other owners from the site.

Finally, we also implemented the ability to make sites public or private. If they were public, than any user who logged in to a Google account was able to bookmark that site and view the graphs and data associated with the site. If the site was private, then an admin or owner would have to manually add any users if they wanted to provide them with viewing access.

#### <span id="page-26-0"></span>6.2 CYBERSECURITY

As outlined in the **[Security](#page-22-3) Testing section**, one of the first major cybersecurity objectives was to gain some visibility on the current security posture. As our investigation included testing live systems on Iowa State's network, we had to get the proper permissions in the form of a Statement of Work (SoW). From there we tested the VM and solar crate using techniques outlined in [5.7.1.](#page-23-0) Furthermore, we dug into the documentation left by the prior senior design team along with their git repo. Based on this work, we had 3 major findings and 4 major recommendations to make to the client (See [Appendix](#page-34-0) II).

After presenting our findings to the client, we got the go ahead to implement some of the recommendations made. We started by cleaning up secrets we found on the old and new git repo. To prevent these from ending up on the github again, these items were moved to a configuration file which is ignored by git. A template configuration file was also created to allow for new developers to set up their environment easily.

Implementing a form of backend API verification was another important aspect of improving the security posture, as the backend API endpoints implemented by the prior team had no form of authentication or verification which prevented bad actors from accessing private information on sites. To remedy this, we utilized Google Authentication to pass a credential token to the backend API to verify the access permissions of each role. Not only does this work in conjunction with the access roles discussed in section 6.1, but it also prevents attackers from accessing private data from the database.

Some of the recommended changes were not possible due to the Solar Crate being undeployed for the semester. For these changes, we created documents that step through what is needed to make these changes. These documents have been made available to the client, and will be passed along to any future senior design groups.

#### <span id="page-26-1"></span>6.3 GENERALIZED DATA COLLECTION

There are a changing number of sensors on the microgrid, so it is important that we are aware of what sensors are available and how each of them work. The active sensors include Tesla powerwall, Tesla Gateway, Dranetz, and temperature, humidity, and irradiance sensors from a HOBO data logger. The main sensors our project focused on were the Tesla sensors and the Dranetz. Data from these sensors were already stored on the existing backend. We did research to better understand how the sensor API's work, and used these to write our API's to better pull data from the sensors and increase simplicity when storing data to the backend. We were intentional in sending data to the backend using specific elements on a json file, so the backend only needed one API to pull data from the backend. Due to the varying data being collected from each sensor, and the varying credentials that are needed to allow access to different sensors, it made it difficult to write one generic script to pull data from every sensor. Hence, for any new sensors added to the microgrid, a new script would need to be written, but the data should be stored into the backend using the same json file elements as the previous API's so no further work needs to be done on the backend. The Tesla Gateway and Powerwall sensors are wired together for serial communication between them so only one API was needed to collect data. We ran tests to ensure the data was shared between both sensors and we found that to be true.

## <span id="page-27-0"></span>7 Professional Responsibility

This discussion is with respect to the paper titled "Contextualizing Professionalism in Capstone Projects Using the IDEALS Professional Responsibility Assessment", *International Journal of Engineering Education* Vol. 28, No. 2, pp. 416–424, 2012

#### <span id="page-27-1"></span>7.1 AREAS OF RESPONSIBILITY

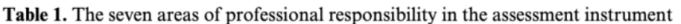

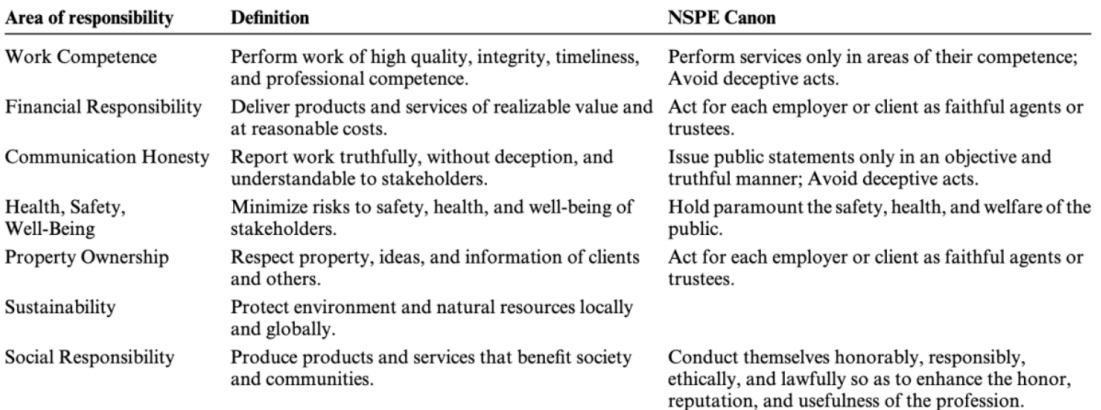

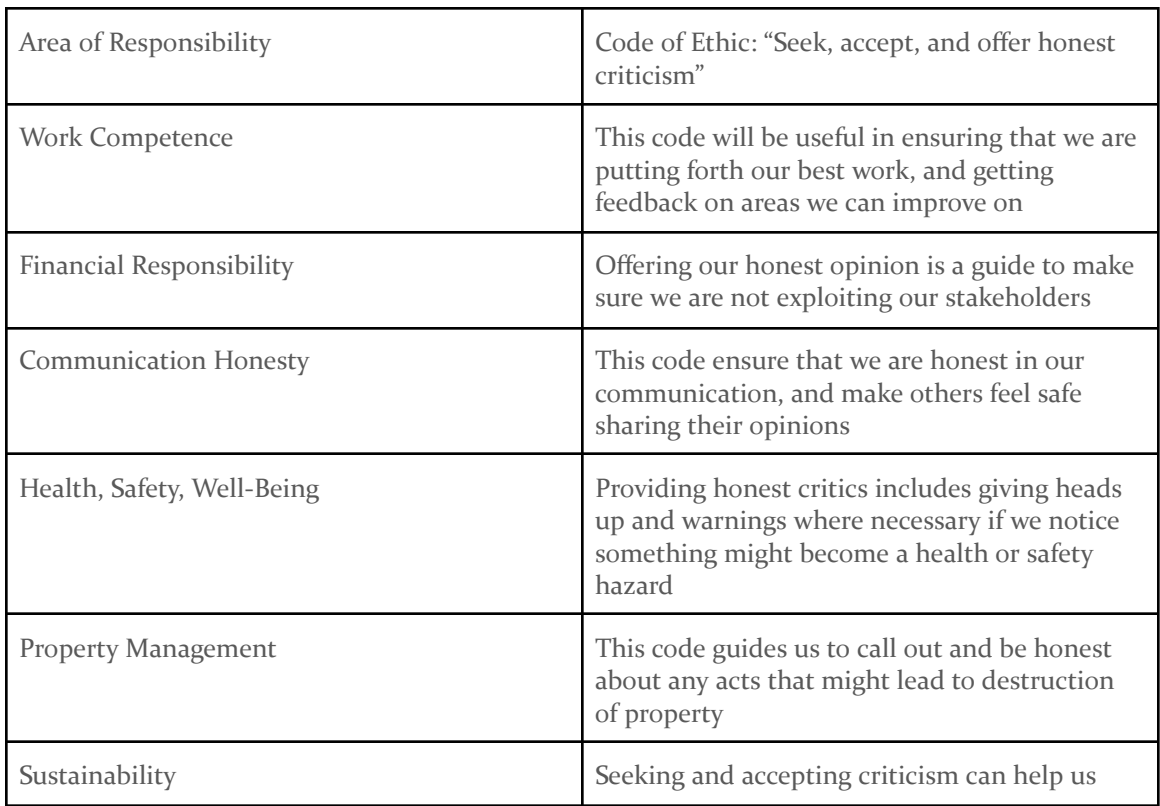

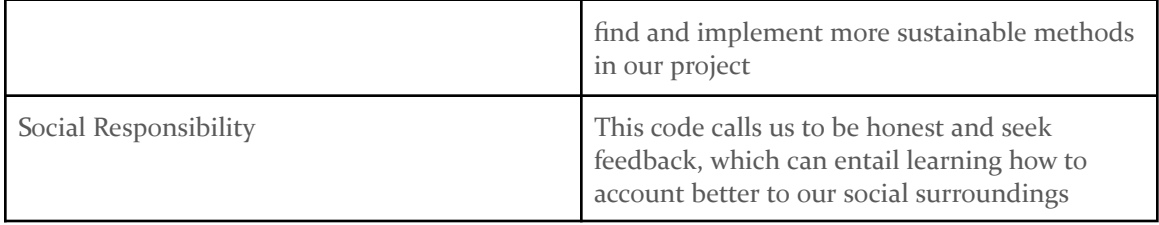

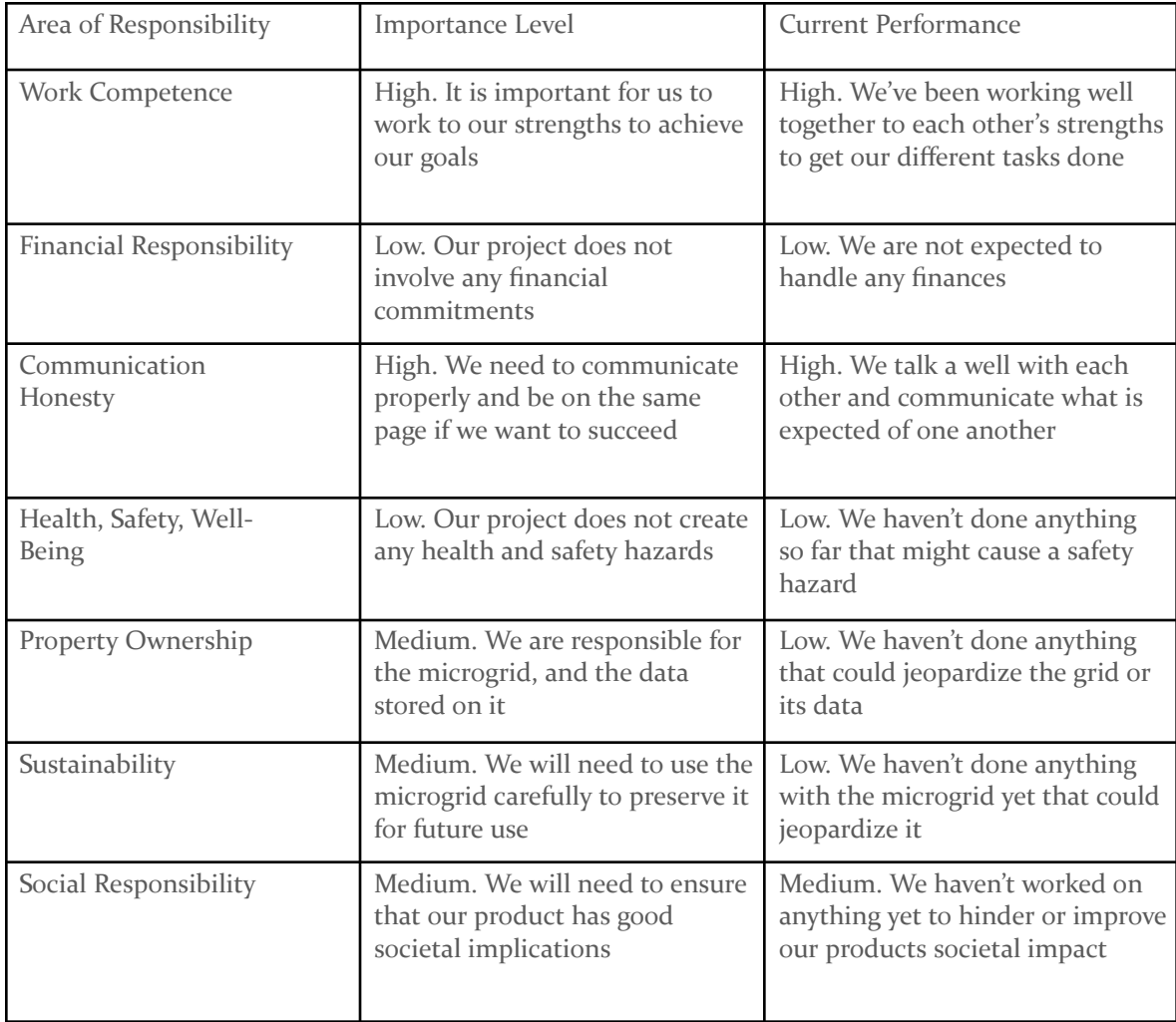

#### <span id="page-28-0"></span>7.2 PROJECT SPECIFIC PROFESSIONAL RESPONSIBILITY AREAS

#### <span id="page-29-0"></span>7.3 MOST APPLICABLE PROFESSIONAL RESPONSIBILITY AREA

<span id="page-29-1"></span>Work Competence is our most applicable area. We would like to complete the project we have in a timely manner, so focusing on our strengths will be important to maximize our work performance.

## <span id="page-30-0"></span>8 Closing Material

#### <span id="page-30-1"></span>8.1 DISCUSSION

We met the three main requirements for this project, along with the stretch goal of allowing for multiple microgrids to be added to the system. The new web application achieved feature parity with the existing mobile application, along with the addition of user types and permissions. An assessment of the cybersecurity posture was made, and recommendations were implemented to improve it.

#### <span id="page-30-2"></span>8.2 CONCLUSION

Our goals with this project were to create a web application to show real time and historical information for the main microgrid, allow administrators of the microgrids to change settings, and to increase the cybersecurity of the existing systems and the web application. A stretch goal was to allow for multiple microgrids to be added to the system and have their data visible. Everything we planned to do for this project was accomplished and we were able to complete the stretch goal as well. We had a thorough design from last semester which prepared us for the implementation process and allowed us to finish everything on time.

#### <span id="page-30-3"></span>8.3 REFERENCES

"Important Engineering Software/Hardware Design Standards." Software/Hardware Design Standards, 2012, http://users.encs.concordia.ca/~ecewebdv/EDS/Software/std\_list.htm.

"App For Microgrid Demonstration Project." sddec21, 2021, https://sddec21-21.sd.ece.iastate.edu/.

"Digital Standards." *Iowa State University*, 20 Nov. 2018, https://www.brandmarketing.iastate.edu/digital-standards/.

## <span id="page-31-0"></span>Appendix I - Operator's Manual

#### <span id="page-31-1"></span>A1.1 - HOW TO LOG I<sup>N</sup>

The first thing a user has to do to access the site is to log in using Google Authentication. Clicking the sign in button on the top right of the screen will bring up the following screen that allows the user to sign in using their email address.

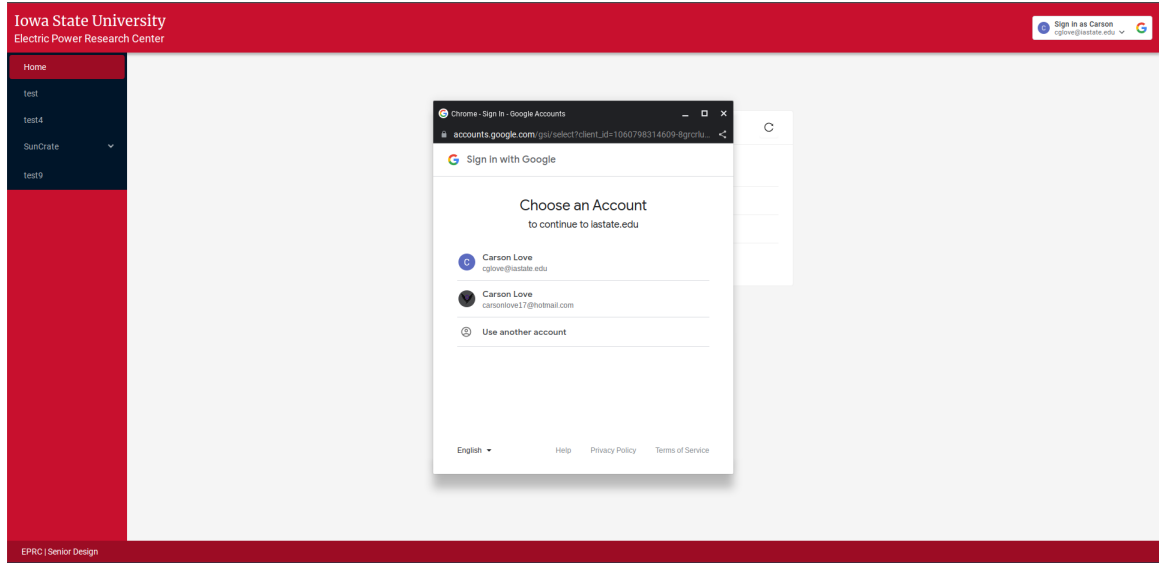

#### <span id="page-31-2"></span>A1.2 - BOOKMARKS & VIEW SITES

The opening screen to the application displays a list of public microgrid sites. Users are able to bookmark sites they are interested in by selecting the star icon, which will save them on the sidebar for the user to visit.

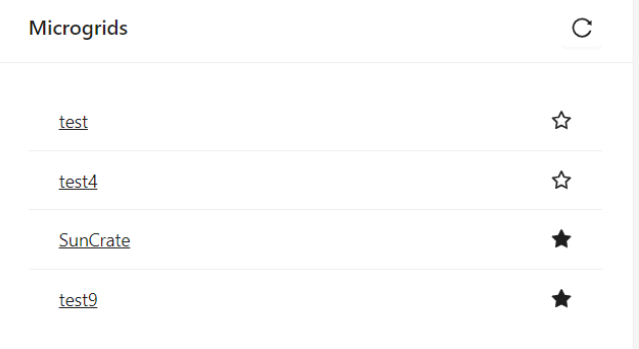

#### <span id="page-31-3"></span>A1.3 - NAVIGATE GRAPH AND EXPORT

To view the data for a given site, simply select a site from the list on the left hand menu. If there are no sites listed, please make sure to bookmark a site (as described above) or have a site administrator add you to their site. Then, select one of the sensors from the dropdown that appears below the site name. If there are no sensors listed, follow the steps in A1.4 and A1.5 to add a site and add sensors to the site.

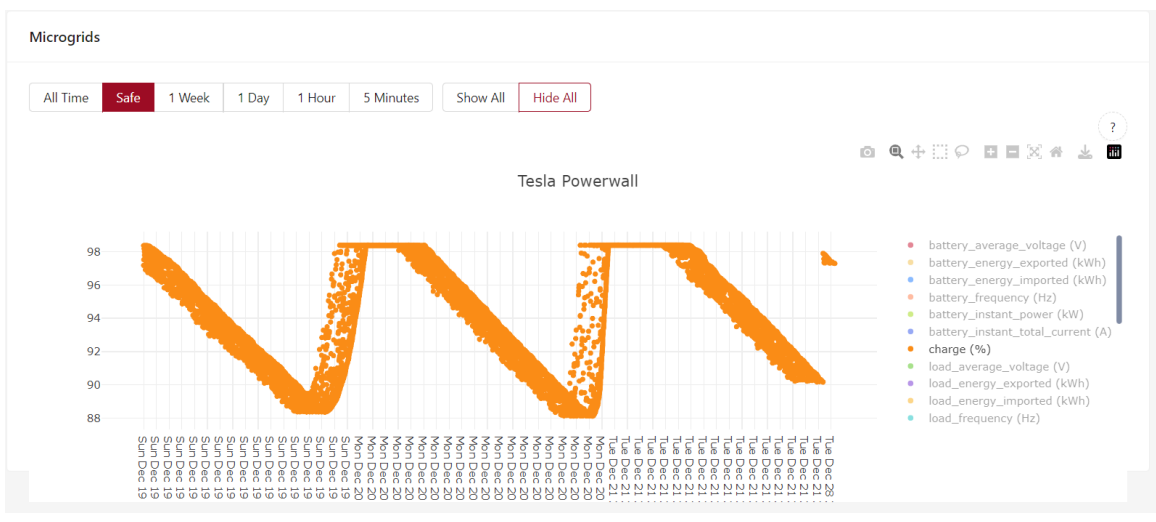

Now that the sensor graph is shown, select any of the time ranges from the menu at the top, and then select which measurements you would like to view. Click the download button to download the displayed data as a csv. There are a variety of other functions you can use to view the data, including click and dragging a selection-box on the graph to zoom into the data.

#### <span id="page-32-0"></span>A1.4 - ADD NEW SITES

Adding new sites is currently an administrative feature, as we do not want users to be able to create any site they wish, since they will have to work with Iowa State University to get the sensors added to the site (see A1.5). System administrators can add new sites for users by accessing the endpoint

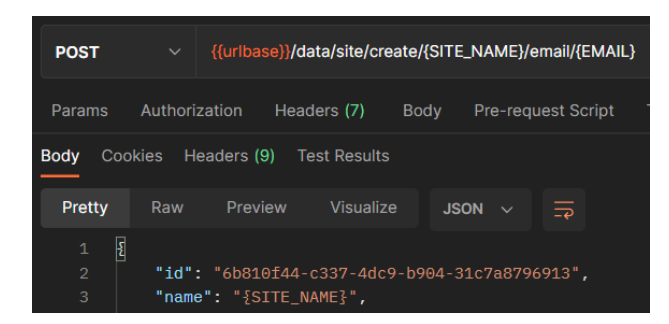

"/data/site/create/{SITE\_NAME}/email/{EMAIL}" with an https request. This endpoint will create a new site named {SITE\_NAME} and assign the user with the email address of {EMAIL} as the owner. The recommended way of accomplishing this is by using Postman (pictured above).

It is worth noting that the email must be attached to a user who has logged into the application at least once before.

#### <span id="page-32-1"></span>A1.5 - ADD MEMBERS TO SITE

The individual site homepage displays a list of users the site is shared with along with their roles. There are three roles a user can take on for each site: Owner, Admin, and Member. An Owner has full control of the site and can promote Members to

Admins. Admins can add users to the site and Members can only view the data.

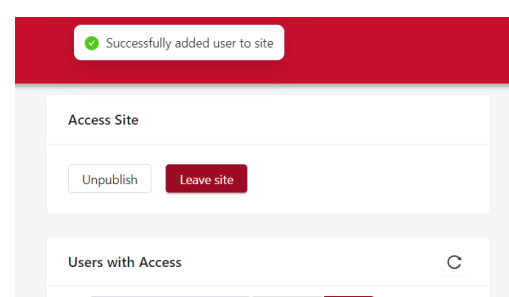

A user can be added to the site by entering their email address into the field, selecting a user role, and clicking the Add button. Any user that wants a site shared with them has to have signed into the website previously in order for their email to be saved in the database.

Once added, Owners can change the roles of shared users by selecting the desired role from the dropdown next to each name.

#### <span id="page-33-0"></span>A1.6 - DEPLOY TO VM

To initially set up the application, begin by cloning the app. Copy the certificate to a folder in Backend/microgrid\_app/ (we recommend

Backend/microgrid\_app/src/main/resources/keystore/). Rename the Backend/microgrid\_app/src/main/resources/application.properties.example to Backend/microgrid\_app/src/main/resources/application.properties and add the path to the keystore where your SSL certificate is stored for Spring Boot to it. Next, copy the certificate and key into a folder within the Frontend/microgrid-app/ folder (we recommend storing them in Frontend/microgrid-app/.cert/,) and configure the React application to point to your certificate and key in the Frontend/microgrid-app/package.json on the scripts.start line.

Once you have set up the application, you can deploy it (or redeploy it after pulling changes) using these steps. Start by CDing into Backend/microgrid\_app/ and run ./mvnw clean install. Then CD into Backend/docker/ and run docker compose up --build --detach.

#### <span id="page-33-1"></span>A1.7 - COLLECTING DATA FROM SENSORS TO BACKEND

When writing scripts to pull data from the sensors and store in the backend, a json file format is used with specific elements for simplicity.

'siteId', is used to pass the site ID for the sensor

'datasourceName' is used to pass information about the sensor like the address, username and password

'timestamp' is used to note the time the data was sent to the backend

'data' is used to send the different values of the information gotten from the sensor to the backend.

The siteID and datasource information should be gotten from the admins in charge of the microgrid.

## <span id="page-34-0"></span>Appendix II - Cybersecurity Findings & Recommendations Report

Beginning on the next page is the Findings and Recommendations report presented to the client on March 23, 2023.

## Findings and Recommendations

sdmay23-37 - March 23, 2023

## Summary

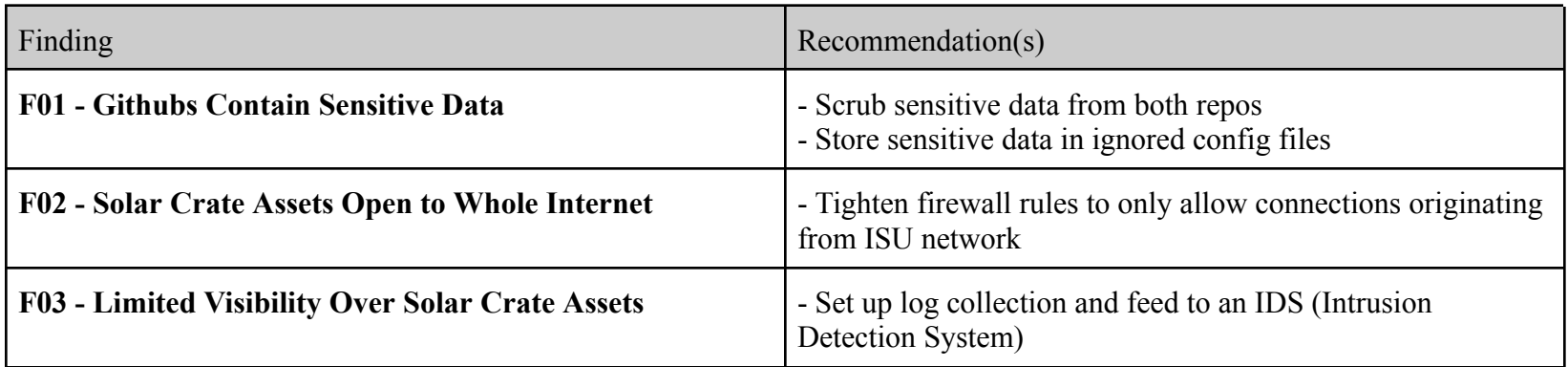

## Findings

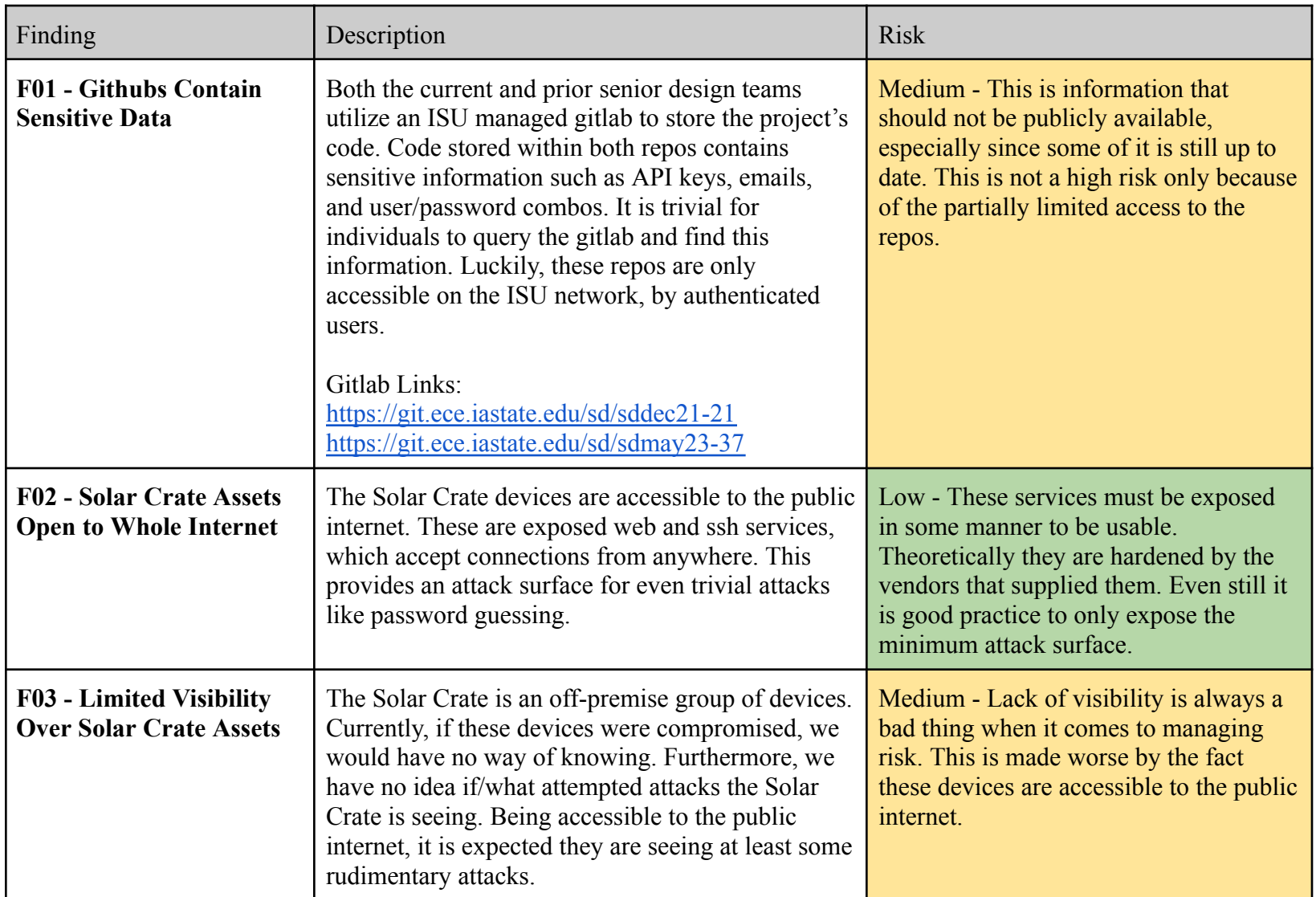

## Recommendations

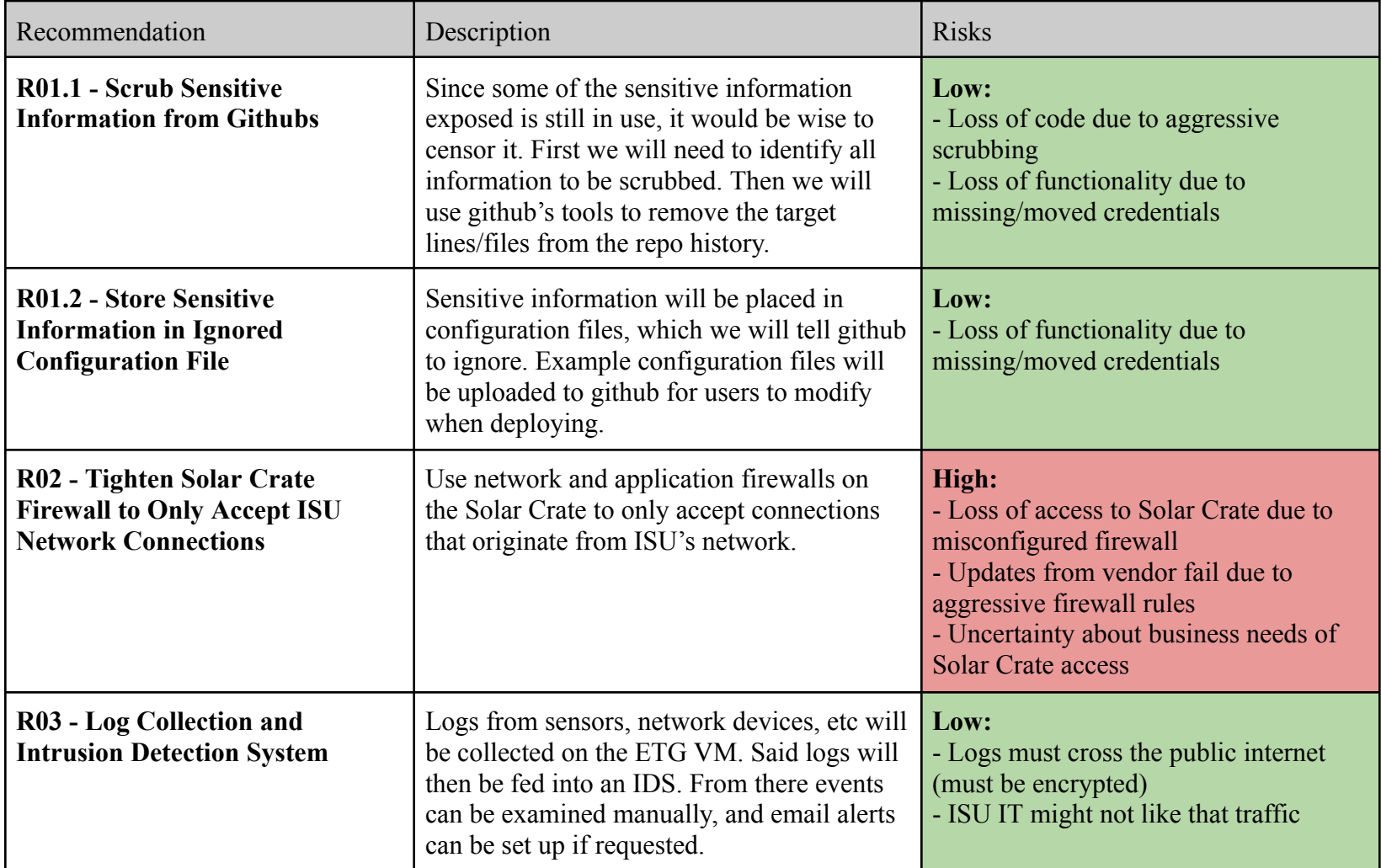

### <span id="page-38-0"></span>Appendix III - Team Contract

Team Members:

- 1) Alexander Haack
- 2) Carson Love
- 3) David Harmon
- 4) Harvey Forchu
- 5) Kenyon Fergen

Team Procedures

1.Day, time, and location (face-to-face or virtual) for regular team meetings:

Wednesdays at 4:15PM in Coover (or asynchronously)

2. Preferred method of communication updates, reminders, issues, and scheduling (e.g., e-

mail, phone, app, face-to-face):

Discord + Email

3. Decision-making policy (e.g., consensus, majority vote):

Consensus

4. Procedures for record keeping (i.e., who will keep meeting minutes, how will minutes be

shared/archived):

Individual notes when talking with the advisor/client.

We will take turns tracking meeting minutes.

Participation Expectations

1. Expected individual attendance, punctuality, and participation at all team meetings:

Attendance and punctuality are expected unless notified otherwise ahead of time.

2. Expected level of responsibility for fulfilling team assignments, timelines, and deadlines:

Everyone is expected to put in their best effort.

3. Expected level of communication with other team members:

Communicate regularly with the rest of the team when needing help. Allow 24 hours response time. Respond within 24 hours.

4. Expected level of commitment to team decisions and tasks:

Everyone is expected to put in their best effort.

#### Leadership

1. Leadership roles for each team member (e.g., team organization, client interaction,

individual component design, testing, etc.):

David: Software

Xander: Software

Kenyon: Software/Cyber Security

Carson: Cyber Security

Harvey: Computer

2. Strategies for supporting and guiding the work of all team members:

Discuss what needs to be done, and what steps need to be taken during team meetings,

sharing the workload and assisting each other where need be.

3. Strategies for recognizing the contributions of all team members:

Discuss individual progress made during team meetings.

Collaboration and Inclusion

1. Describe the skills, expertise, and unique perspectives each team member brings to the team.

David: React and Fullstack experience

Kenyon: React and Fullstack experience

Xander: Fullstack and embedded

Carson: Threat Assessment and Security Controls

Harvey: React, backend experience

2. Strategies for encouraging and support contributions and ideas from all team members: Go around and ask for input from each team member for their opinion/ideas on a problem/solution for a problem.

3. Procedures for identifying and resolving collaboration or inclusion issues (e.g., how will a team member inform the team that the team environment is obstructing their opportunity or ability to contribute?)

Bring up issues as soon as they arise so the team can adapt.

Goal-Setting, Planning, and Execution

1. Team goals for this semester:

A grade, gain experience working with other majors. Get a better understanding of the microgrid and how it holds/transmits data.

2. Strategies for planning and assigning individual and team work:

Work together in meetings to plan out and distribute the work evenly and based on each individual's interests/expertise.

3. Strategies for keeping on task:

Check in with each other during meetings to ensure that deadlines are met.

Consequences for Not Adhering to Team Contract

1. How will you handle infractions of any of the obligations of this team contract?

Talk to the team member and reason out why said infraction is happening.

2. What will your team do if the infractions continue?

Bring it to the notice of the project advisor, and then the professor if the individual is not willing to change.

\*\*\*\*\*\*\*\*\*\*\*\*\*\*\*\*\*\*\*\*\*\*\*\*\*\*\*\*\*\*\*\*\*\*\*\*\*\*\*\*\*\*\*\*\*\*\*\*\*\*\*\*\*\*\*\*\*\*\*\*\*\*\*\*\*\*\*\*\*\*\*\*\*\*\*

a) I participated in formulating the standards, roles, and procedures as stated in this contract.

b) I understand that I am obligated to abide by these terms and conditions.

c) I understand that if I do not abide by these terms and conditions, I will suffer the consequences as stated in this contract.

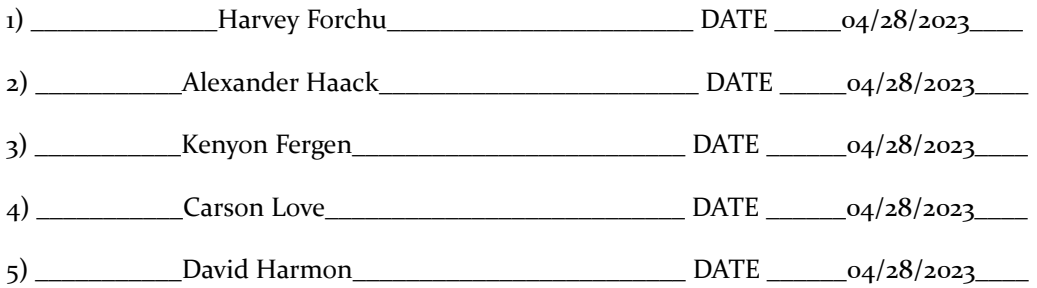

## <span id="page-42-0"></span>Appendix IV - Images

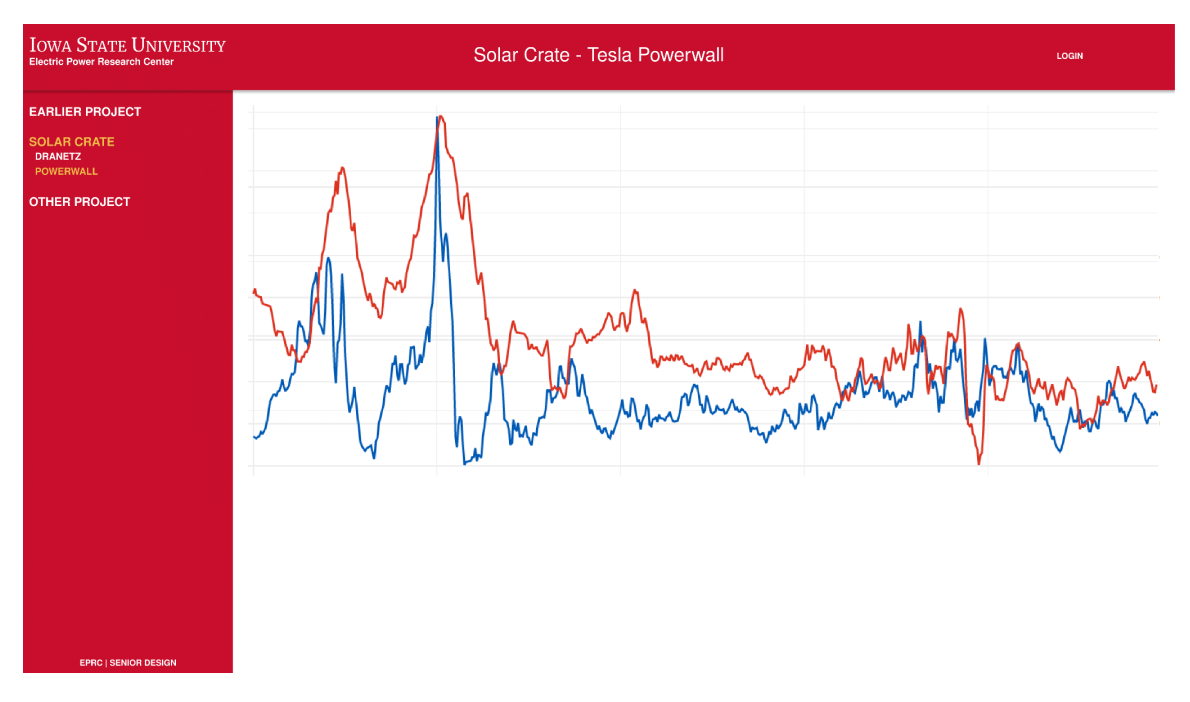

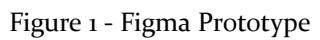

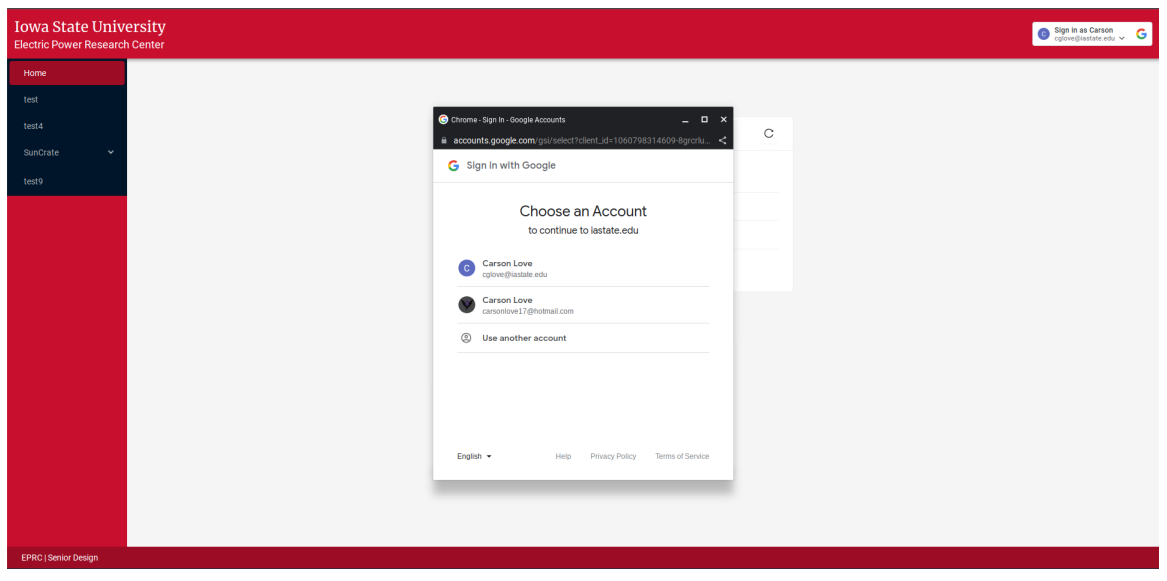

#### Figure 2 - Login Page

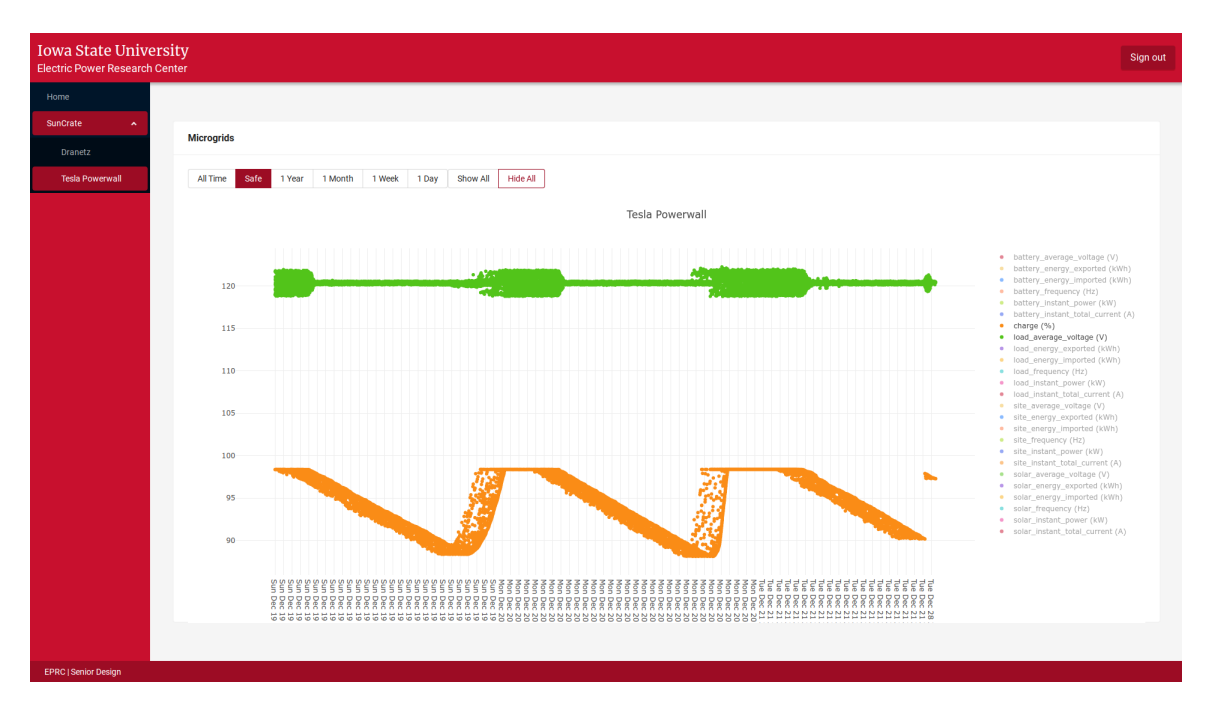

Figure 3 - Sensor Graph Page